### Structure of Class

- 1. General feedback to all
- 2. Pretest and Prepare Comments (15 minutes)
- 3. Present your survey to class and receive comments from peers. (2 min each)
- 4. Example: How to think about complex surveys
- 5. Ethics

### **General Comments**

- ➡ End Survey
- ➡ Request Response
- → Multiple choice: are answer options mutually exclusive? If not, include 'DK', 'Other', 'None of the above'
- → Assuming behavior from question. "When was the last time you did not pay your taxes?"
- → Keep the question simple, if it becomes complicated break it
- → Anchor your scales. What is 'the lowest' what is 'highest'?
- → Make it easy for respondent and preempt all possible confusions
- → Has anyone asked this question before?

## Pair up:

| Team | firstname |
|------|-----------|
| 1    | Student 1 |
| 2    | Student 2 |
| 1    | Student 3 |
| 3    | Student 4 |
| 1    | Student 5 |
| 2    | Student 6 |
| 3    | Student 7 |

### Ethics of our work

- Fielding this work via Facebook
  - Are people truly 'informed'?
  - What if we weren't measuring attitudes, but behavior?
  - Private information?

## Assignment for Next Week

- Send your (updated) survey to friends, family or people who owe you a favor
- Include a 'comments' box in the end of survey and ask them for their opinion
- Generate real data from these people. Next class we will work on that data (and some other data we generate)
- Have at least 10 people to take your survey by Session 9

## Implementing a Complex Survey

# Candidate appearance in a low information environment:

Cuba

### Some context on Cuba

- One party regime since 1959, elections don't define who wins
- Candidates don't campaign, only official biographies and fotos on the polling booth
- They vote for deputies of the National Assembly (Congress): total of 612 (although here we'll look at 608)
- The number of candidates = number of seats
- Cubans can vote (el voto unido) for a marking an X for the entire official slate, or to vote for some but not all of the candidates even though all of the candidates will be elected.

## Inside Polling Station

#### **Candidates District 3, Guantanamo**

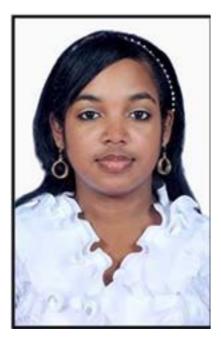

© Unknown. All rights reserved. This content is excluded from our Creative Commons license. For more information, see https://ocw.mit.edu/help/faq-fair-use/

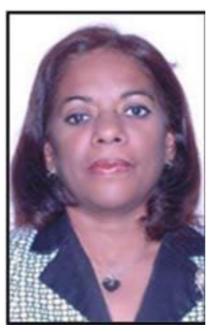

© Unknown. All rights reserved. This content is excluded from our Creative Commons license. For more information, see https://ocw.mit.edu/help/faq-fair-use/

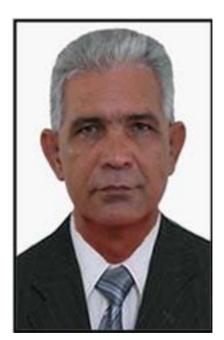

© Unknown. All rights reserved. This content is excluded from our Creative Commons license. For more information, see https://ocw.mit.edu/help/faq-fair-use/

Official Biography

**Official Biography** 

Official Biography

## Challenge: How to rate 608 candidates?

- Do we hire people to rate each of the 608 candidates?
  - →Would you rate with the same attention candidate number 1 and candidate num 500?
- How about having many different people rate a reasonable amount of candidates, say 20?
  - →Randomly assign 20 out of 608 candidates to each respondent. One could have more than one respondent rate the same candidate
  - → 'Attractiveness' of each candidate would be the the average across all respondents

### In Qualtrics?

#### We could program this question for each candidate:

How likely would you be to vote for this person?

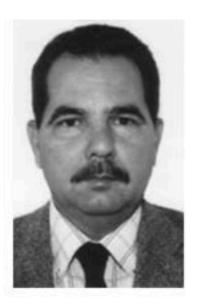

Very Unlikely Somewhat Unlikely Somewhat Likely Very Likely
O O O

>>

 $@ Unknown. All \ rights \ reserved. This \ content \ is \ excluded \ from \ our \ Creative \ Commons \ license. For \ more \ information, see \ https://ocw.mit.edu/help/faq-fair-use/$ 

## Challenge: How to rate 608 candidates?

Let's start small.

## Small Challenge: How to rate 4 candidates?

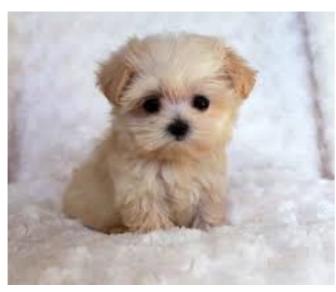

© Unknown. All rights reserved. This content is excluded from our Creative Commons license. For more information, see https://ocw.mit.edu/help/faq-fair-use/

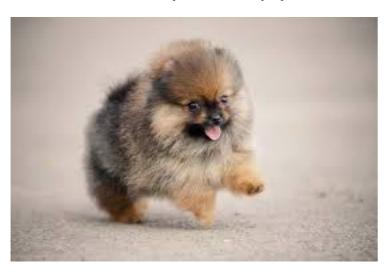

@ Unknown. All rights reserved. This content is excluded from our Creative Commons license. For more information, see https://ocw.mit.edu/help/faq-fair-use/

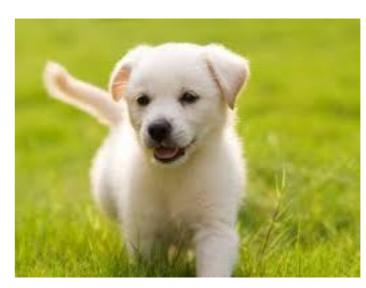

© Unknown. All rights reserved. This content is excluded from our Creative Commons license. For more information, see https://ocw.mit.edu/help/faq-fair-use/

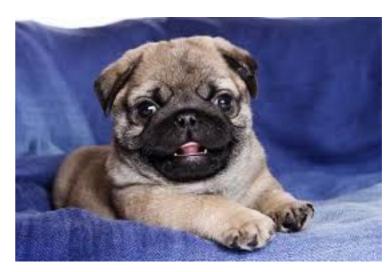

@ Unknown. All rights reserved. This content is excluded from our Creative Commons license. For more information, see https://ocw.mit.edu/help/faq-fair-use/

#### Drag all your pictures here

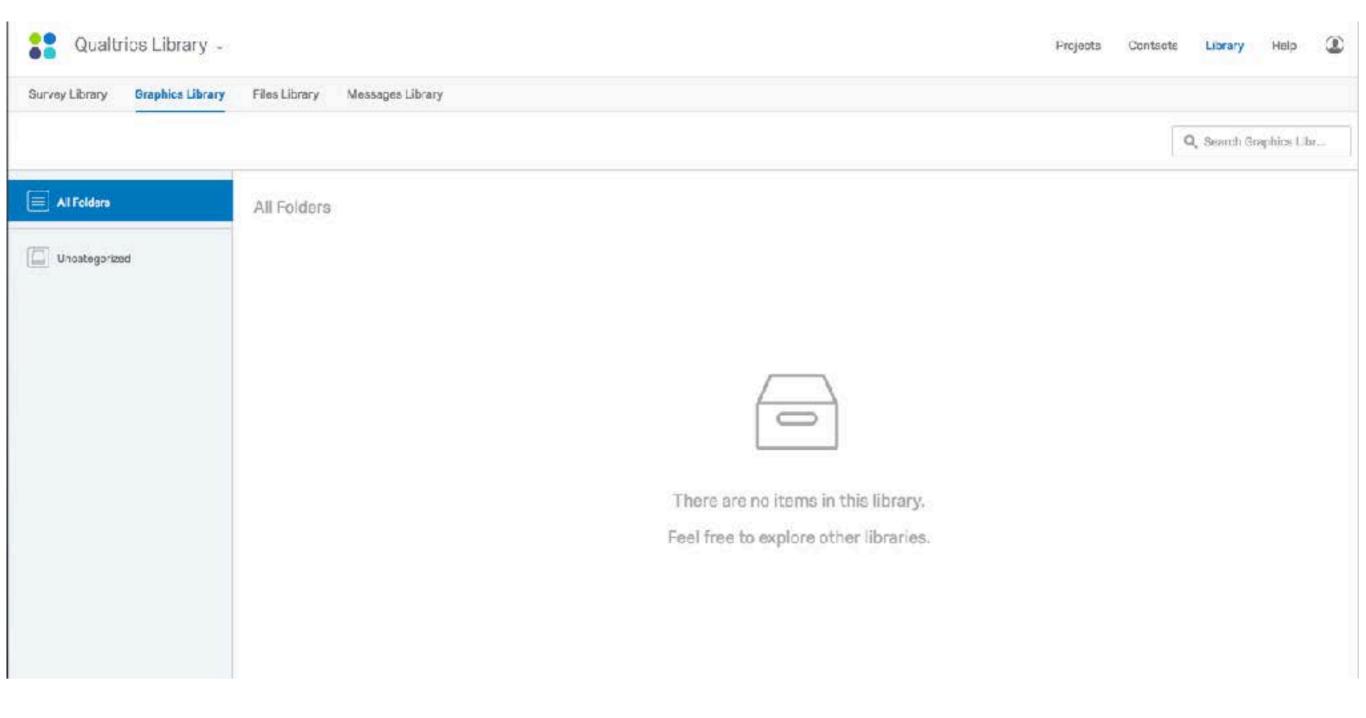

#### Now all your pictures are online!

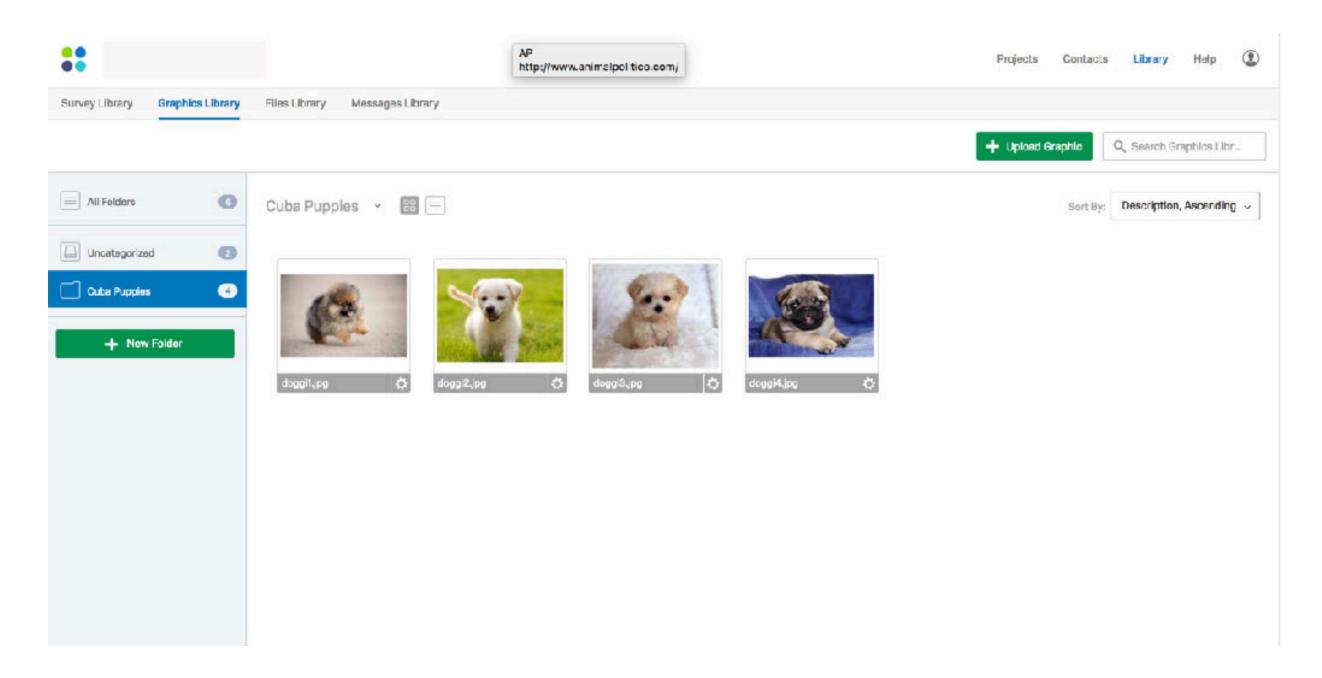

<sup>©</sup> Qualtrics. All rights reserved. This content is excluded from our Creative Commons license. For more information, see https://ocw.mit.edu/help/faq-fair-use/

#### Now all your pictures are online and you can extract their urls!

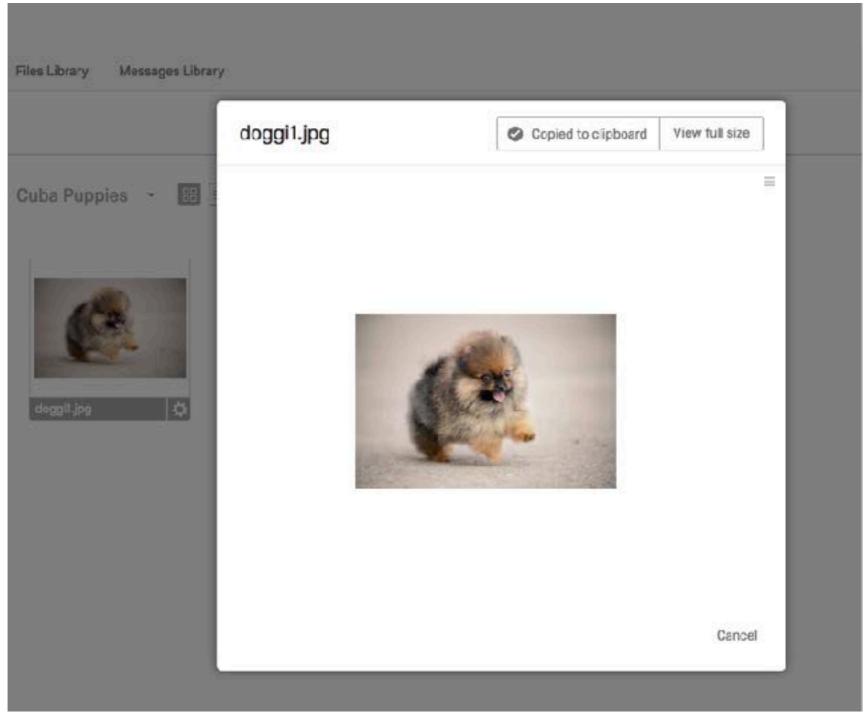

© Qualtrics. All rights reserved. This content is excluded from our Creative Commons license. For more information, see https://ocw.mit.edu/help/faq-fair-use/

https://mit.co1.qualtrics.com/ControlPanel/Graphic.php?IM=IM\_3Is0piseCh1yaJD

Or extract all of the links at once using python/R ...

https://mit.co1.qualtrics.com/ControlPanel/Graphic.php?IM=IM\_3ls0piseCh1yaJD

https://mit.co1.qualtrics.com/ControlPanel/Graphic.php?IM=IM\_8e1g1tHUS4y3oIn

https://mit.co1.qualtrics.com/ControlPanel/Graphic.php?IM=IM\_ebP0uhHNSWLdLiR

https://mit.co1.qualtrics.com/ControlPanel/Graphic.php?IM=IM\_1Bb7dwgQnUqzJ2t

Now instead of having to copy paste, we can use the "pipe in" function in Qualtrics. But first...

### First set embedded data

#### Survey Flow test

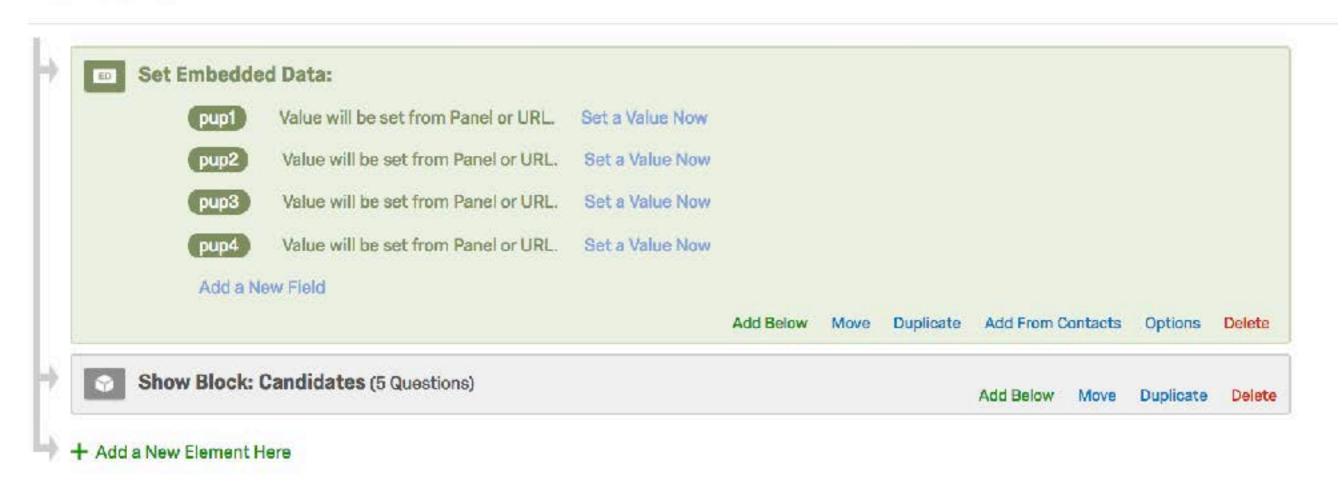

© Qualtrics. All rights reserved. This content is excluded from our Creative Commons license. For more information, see https://ocw.mit.edu/help/faq-fair-use/

## How to insert pictures?

#### **Insert picture:**

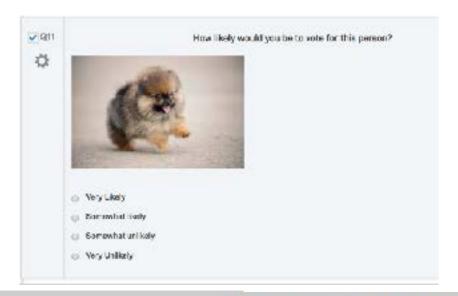

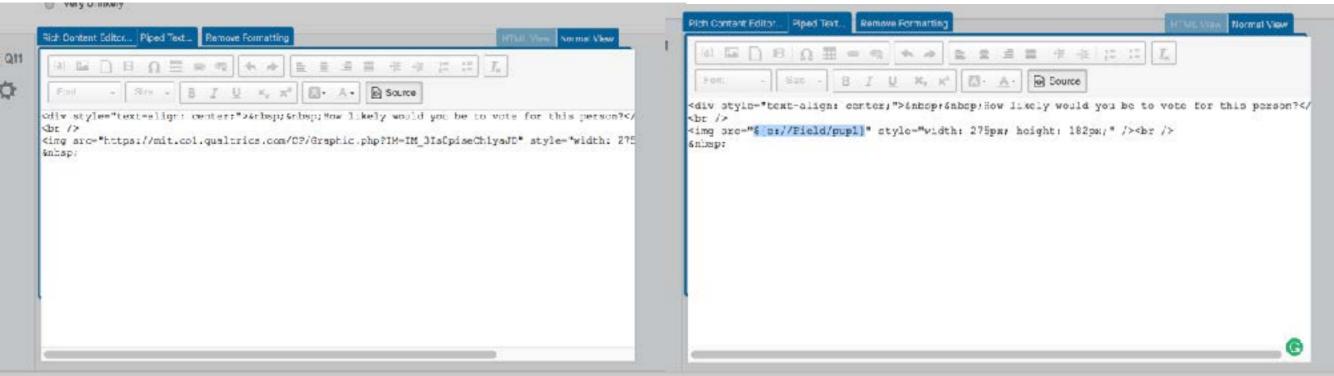

### How to randomize?

We could simply put 4 questions and randomize them...

But think about doing that for 608 pictures!

'Add Java Script' function in Qualtrics may be helpful here

## Java Script

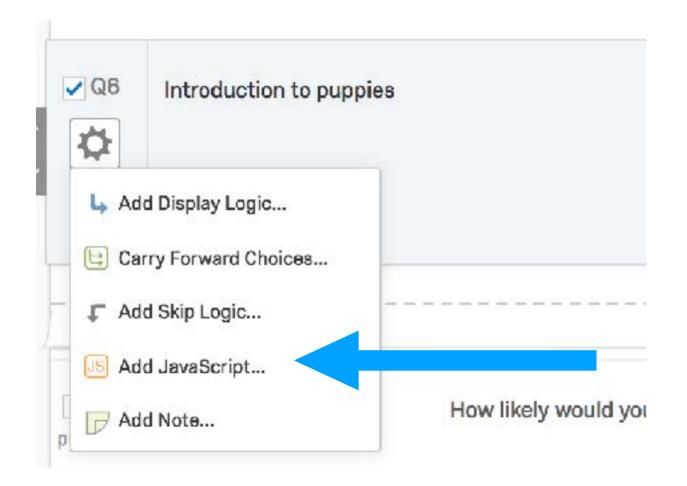

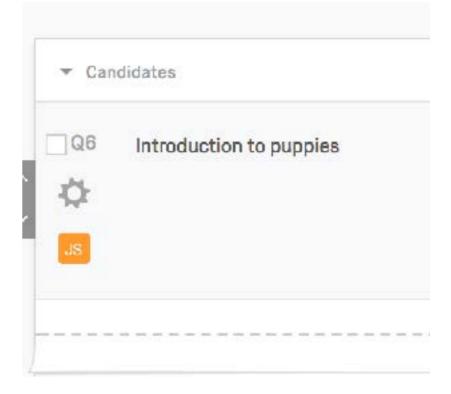

## Randomize values attributed to embedded data

```
Qualtrics.SurveyEngine.addOnload(function(){
// Define arrays.
  var myVector = [ "https://mit.co1.qualtrics.com/ControlPanel/Graphic.php?IM=IM_3Is0piseCh1yaJD",
              "https://mit.co1.qualtrics.com/ControlPanel/Graphic.php?IM=IM_8e1g1tHUS4y3oln",
"https://mit.co1.qualtrics.com/ControlPanel/Graphic.php?IM=IM_ebP0uhHNSWLdLiR",
"https://mit.co1.qualtrics.com/ControlPanel/Graphic.php?IM=IM_1Bb7dwgQnUqzJ2t"]
  function shuffle(vec){
     var counter = vec.length, temp, index;
     while (counter > 0){
         index = Math.floor(Math.random() * counter);
        counter = counter-1
        temp = vec[counter];
        vec[counter] = vec[index];
        vec[index] = temp;
      return vec:
   shuffle(myVector);
  Qualtrics.SurveyEngine.setEmbeddedData("pup1",myVector[0]);
Qualtrics.SurveyEngine.setEmbeddedData("pup2",myVector[1]);
Qualtrics.SurveyEngine.setEmbeddedData("pup3",myVector[2]);
   Qualtrics.SurveyEngine.setEmbeddedData("pup4",myVector[3]);
});
```

## Challenge: How to rate 608 candidates?

**Divide and Conquer: 608 Candidates** 

Randomly assign candidates to 38 groups of 16

Group 1
16 RA Candidates

Group 2
16 RA Candidates

(...) Group 38

**16 RA Candidates** 

Respondent rates 1 randomly selected group of 38

## Challenge: Rate 608 candidates?

## How to do big randomizations?

```
Qualtrics.SurveyEngine.addOnload(function(){
// Define arrays with randomized sets of pictures.
     var myMatrix = [
[ " https://az1.qualtrics.com/ControlPanel/File.php?F=F_8jg058Z19qEyDAh "...],
(...)
[ " https://az1.qualtrics.com/ControlPanel/File.php?F=F_cThZdPTYPRM3B2Z "...],
// Randomization Function
     function shuffle(array){
            var counter = array.length,
                    temp, index;
            while (counter > 0){
                    index = Math.floor(Math.random() * counter);
                    counter = counter-1
                    temp = array[counter];
                    array[counter] = array[index];
                    array[index] = temp;
             return array;
```

### Con't...

```
//Run Function and Assign values to embedded Data
select = Math.floor((Math.random() * 38));
    myArray = myMatrix[select]
    shuffle(myArray);
    Qualtrics.SurveyEngine.setEmbeddedData("candidato1",myArray[0]);
    Qualtrics.SurveyEngine.setEmbeddedData("candidato2",myArray[1]);
    Qualtrics.SurveyEngine.setEmbeddedData("candidato3",myArray[2]);
    Qualtrics.SurveyEngine.setEmbeddedData("candidato4",myArray[3]);
    Qualtrics.SurveyEngine.setEmbeddedData("candidato5",myArray[4]);
    Qualtrics.SurveyEngine.setEmbeddedData("candidato6",myArray[5]);
    Qualtrics.SurveyEngine.setEmbeddedData("candidato7",myArray[6]);
    Qualtrics.SurveyEngine.setEmbeddedData("candidato8",myArray[7]);
    Qualtrics.SurveyEngine.setEmbeddedData("candidato9",myArray[8]);
    Qualtrics.SurveyEngine.setEmbeddedData("candidato10",myArray[9]);
    Qualtrics.SurveyEngine.setEmbeddedData("candidato11",myArray[10]);
    Qualtrics.SurveyEngine.setEmbeddedData("candidato12",myArray[11]);
    Qualtrics.SurveyEngine.setEmbeddedData("candidato13",myArray[12]);
    Qualtrics.SurveyEngine.setEmbeddedData("candidato14",myArray[13]);
    Qualtrics.SurveyEngine.setEmbeddedData("candidato15",myArray[14]);
    Qualtrics.SurveyEngine.setEmbeddedData("candidato16",myArray[15]);
    Qualtrics.SurveyEngine.setEmbeddedData("groupnum",select);
});
```

## What does this survey look like?

https://mit.co1.qualtrics.com/jfe/preview/SV\_abCRB3UqkenRNMF?Q\_CHL=preview

MIT OpenCourseWare <a href="https://ocw.mit.edu/">https://ocw.mit.edu/</a>

#### 17.801 Political Science Scope and Methods Fall 2017

For information about citing these materials or our Terms of Use, visit: <a href="https://ocw.mit.edu/terms">https://ocw.mit.edu/terms</a>.